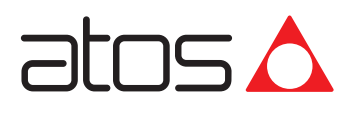

# **E-BM-AS**数字型电子放大器

DIN导轨式安装,用于不带传感器的比例阀

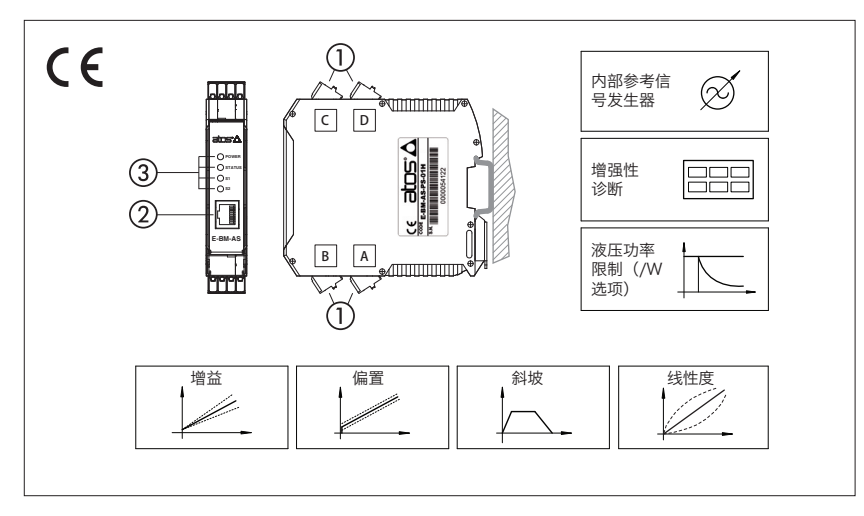

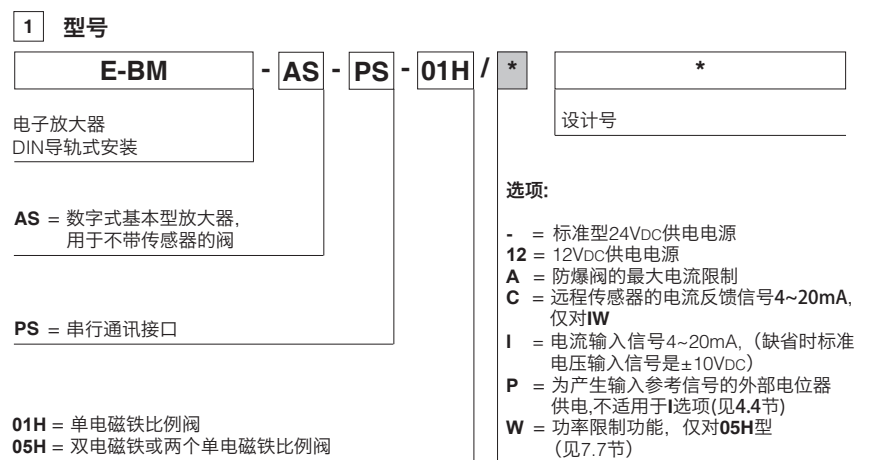

# **E-BM-AS**

数字型电子放大器根据输入参考信号为不带传 感器的Atos比例阀电磁铁提供相对应的电流信 号,并控制这个电流的大小。

。, , , , , , , , ,<br>电磁铁按比例把电流信号转换为力, 力作用在 由弹簧推动的锥阀芯或滑阀芯上,从而实现需 要的液压调节。

E-BM-AS电子放大器也可驱动两个单电磁铁或 一个双电磁铁比例阀。

#### 电气特性:

- 4个快插式插头①
- RJ45插头②RS232串行通讯接口与Atos PC 软件连接进行软件编程
- 4个故障指示灯③ (见第 10 节)
- ±5VDC输出电源供给外部电位器(/P选项)
- 电源极性接反电气保护
- 工作温度范围:-20℃~+60℃
- 塑料盒的保护等级为IP20, 采用标准DIN导 轨式安装
- CE认证标志,符合EMC规范

#### 软件特征:

- 直观的图形界面
- 设置阀的功能参数:偏置,增益,斜坡,颤振
- 线性功能用于液压调节
- 2种输入信号选择模式:外部模拟输入信号 或内部产生参考信号
- /W选项具有最大功率限制功能
- 完整的故障诊断系统可检测放大器的状态

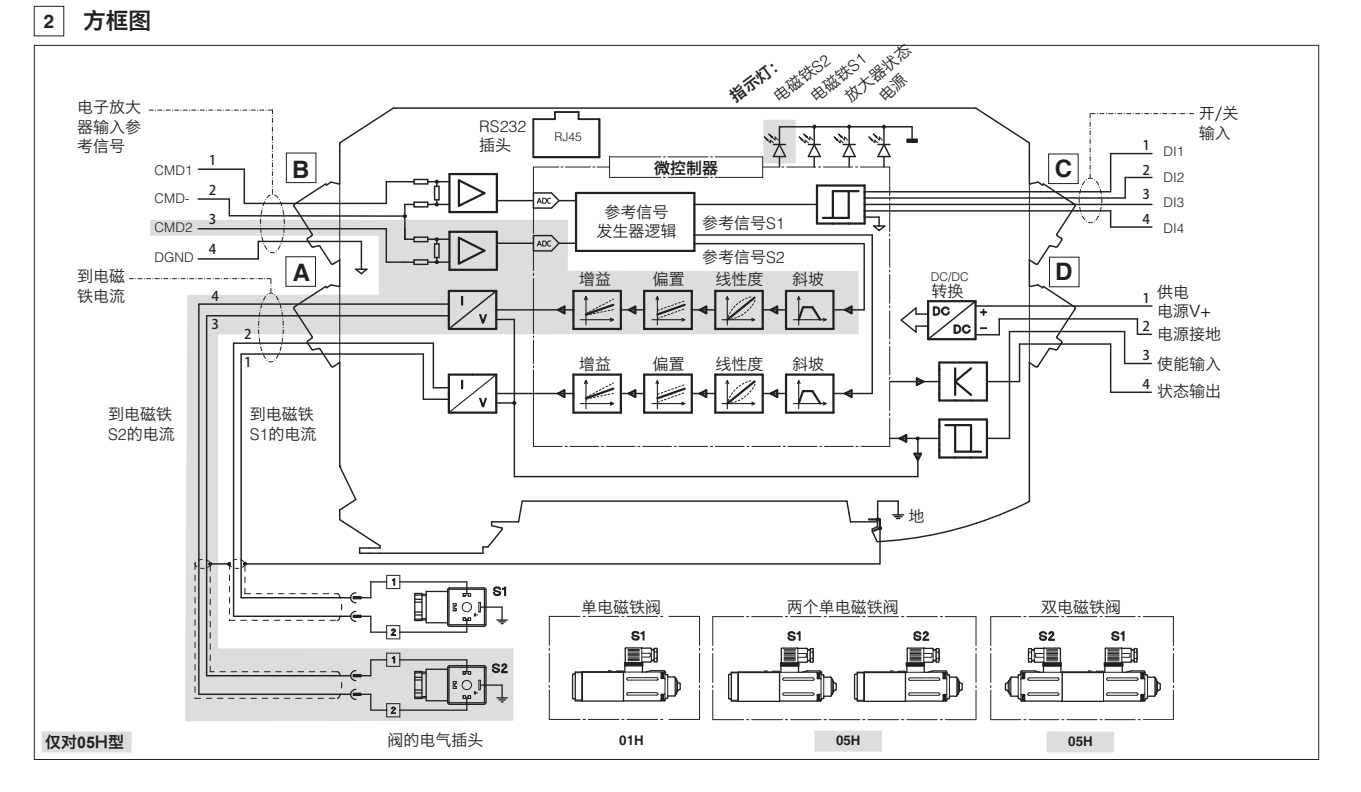

# **3** 主要特征

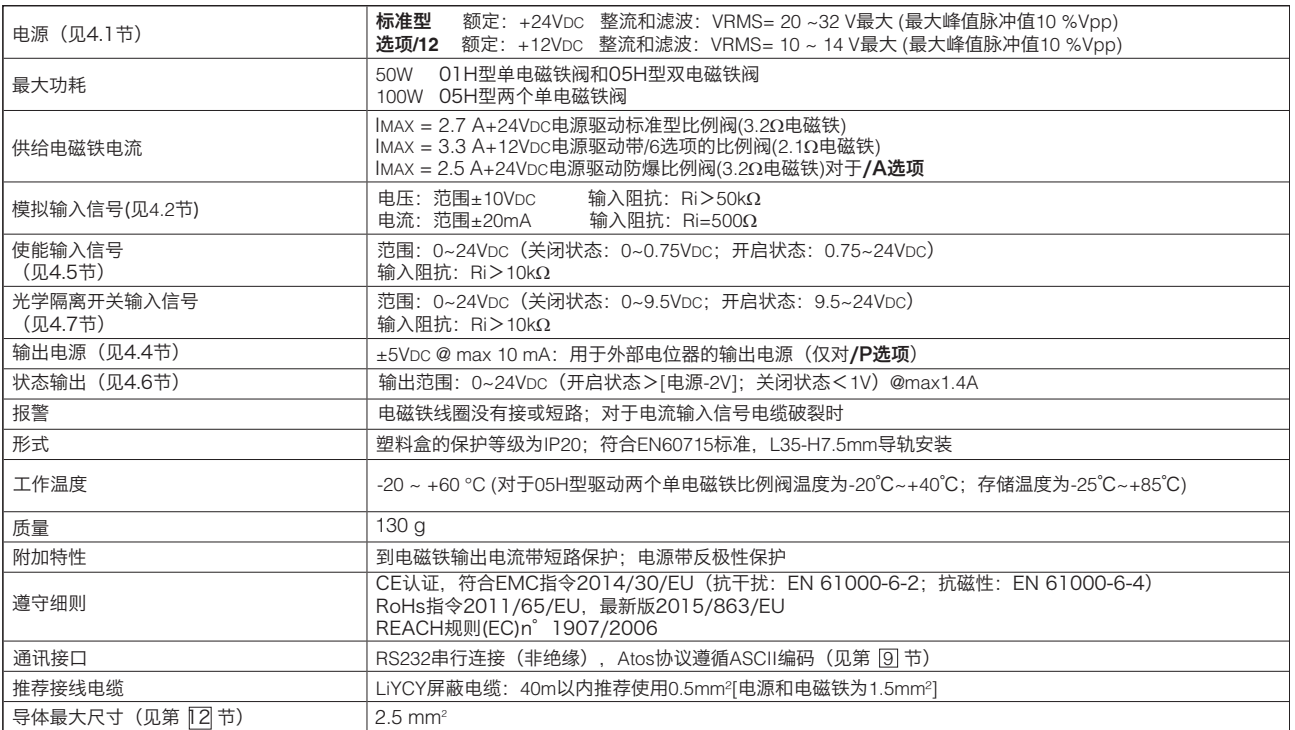

# **4** 电源和信号说明

### **4.1** 电源

电源必须足够的稳定或经整流和滤波:若单相整流器,须至少接10000µF/40V电容滤波;若三相整流器,须接4700µF/40V电容滤波。

每个放大器电源需串联保险丝:01H型单电磁铁阀和05H型双电磁铁阀为2.5A延时熔断保险丝 05H型两个单电磁铁阀为5A延时熔断保险丝

选项/12

放大器连接12VDC电源,通常用于工程机械。 每个放大器电源需串联保险丝:

每个放大器电源需串联保险丝:01H型单电磁铁阀和05H型双电磁铁阀为4A延时熔断保险丝 05H型两个单电磁铁阀为6.3A延时熔断保险丝

### **4.2** 参考输入信号(针脚**B1**和**B3**相对于针脚**B2**)

放大器按比例将外部输入参考信号转化为电流信号输出到电磁铁。 放大器接收一个(01H型)或两个(05H型)模拟参考输入信号(CMD1在针脚B1,CMD2在针脚B3);两个信号均相对于共用地(CMD-在针脚B2)。 CMD1用于05H型一个双电磁铁阀。CMD2用于05H型两个单电磁铁阀或带/W选项的传感器输入信号(见4.3节)。 输入参考信号通过软件在电压 (0~±10Vbc) 或电流 (4~20mA带电缆破裂探测或0~±20mA) 之间选择。 默认标准设置: 2位阀为 0~10VDC; 3位阀为0~±10VDC (见技术样本) 默认/I选项设置:4~20mA(见技术样本) 其它范围通过软件设置。通过软件选择内部参考信号发生器(见7.6节) 注释:软件选择输入模拟信号的范围(电压或电流),提供CMD1和CMD2两个信号。

#### **4.3** 压力输入信号(针脚**B3**相对于针脚**B2**,仅对**/W**选项)

当液压功率限制激活(见7.7节), 输入信号CMD2必须与外部液压系统的力传感器相连;最大输入范围0~10VDC。

#### **4.4** 外部电位器输出电源(**/P**选项)

模拟参考信号可由一个(01H型)或两个(05H型)直接连接到放大器上的外部电位器产生, 针脚C3和C4可输出±5VDc电源给这些电位器。输入参考 信号可通过软件设置的最大范围是±5Vbc,以匹配电位器的输出信号。

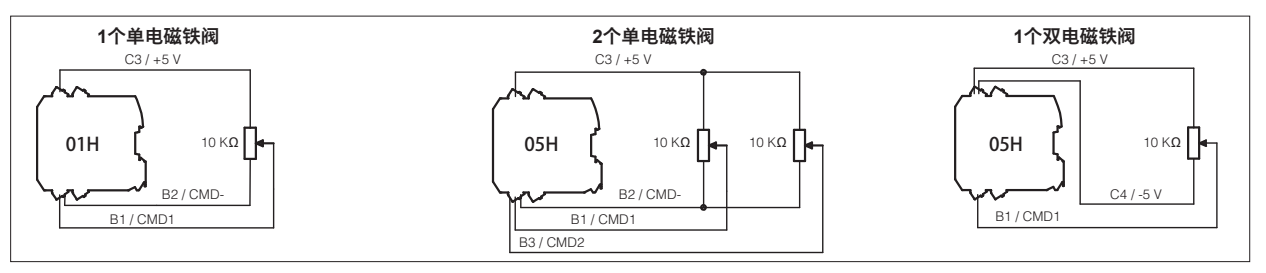

#### **4.5** 使能输入信号(针脚**D3**相对于针脚**D2**)

使能输入信号可启动/停止输入到电磁铁的电流,而避免了插拔放大器的电源操作;这个功能主要用于因安全原因使阀停止工作时,而仍能保持串行通 讯接口的连接和放大器其它功能处理工作状态。

启动放大器,针脚D3相对于针脚D2输入24VDC的电源。

### **4.6** 状态输出信号(针脚**D4**相对于针脚**D2**)

状态输出信号显示放大器的故障状态(电磁铁短路或没有接,4~20mA输入电流参考信号电缆破裂),它不受使能输入信号状态的影响:故障状态为 0VDC,正常工作为24VDC。 当液压功率限制功能启用(见7.7节),状态输出信号可通过软件配置显示功率限制状态:没有启用0VDC或启用24VDC。

### **4.7** 开**/**关输入信号(针脚**C1…C4**相对于地针脚**B4**)

#### 模拟型放大器兼容性 - 默认12系列或更高版本

四个开/关数字输入信号(DI)可用来激活E-BM-AC和E-ME-AC模拟型放大器的兼容性(见第[5]节)。如果未连接数字输入信号,则放大器对应E-BM-AS 11系列或更低版本

或

内部参考信号发生器 - 软件选择 当放大器配置内部参考信号发生模式时(见7.6节),四个开/关输入信号(DI)被用于从可用存储值中选择激活参考信号。如果四个开/关输入信号(DI)未 启动,可通过外部模拟参考信号命令放大器。数字信号的输入极性可定制:启动状态 = 24Vbc默认设置 注释:DI3和DI4不适用于/P选项

### **4.8** 可能组合选项:

 **/12W**, **/12PW**, **/12CIW**, **/AW**, **/ACIW**, **/APW**, **/CIW**, **/PW**  仅对05H型  **/12I**, **/12P**, **/AI**, **/AP**  仅对01H和05H型

### **5** 模拟型放大器兼容性 - 仅对E-BM-AS 12系列或更高版本

E-BM-AS数字输入信号(DI1..DI4)激活与E-BM-AC和E-ME-AC模拟型放大器的兼容性功能:

#### 参考兼容性

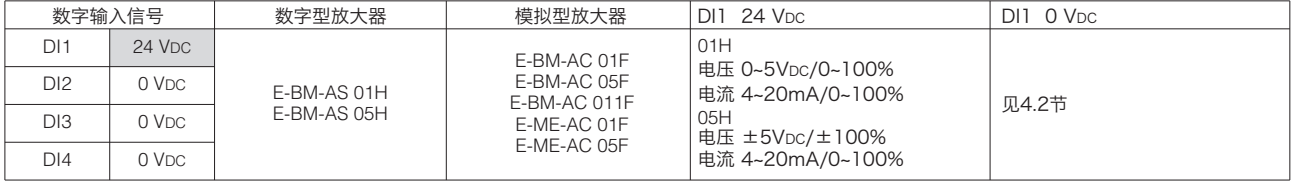

注: 将0 VDC设置为DI1, 并关闭/打开放大器以恢复最新设置

#### 参考倒置

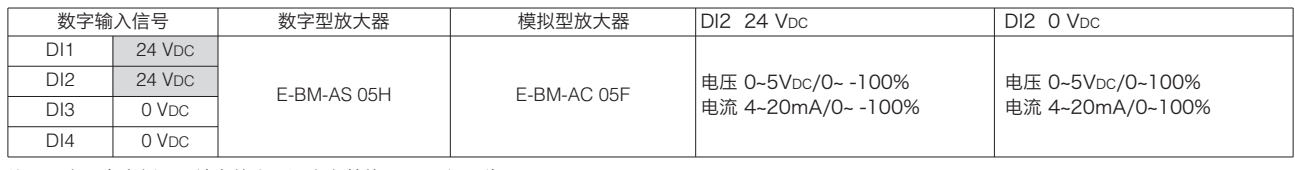

### 注:要启用参考倒置,请在放大器通电之前将24 VDC设置为DI1

### 斜坡关闭

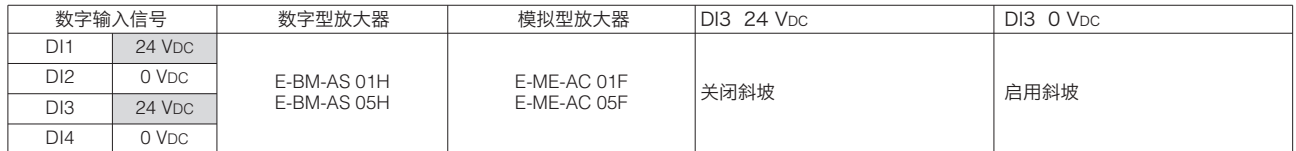

注:要启用斜坡关闭,请在放大器通电之前将24 VDC设置为DI1;DI3不适用于/P选项

### 011F 机能

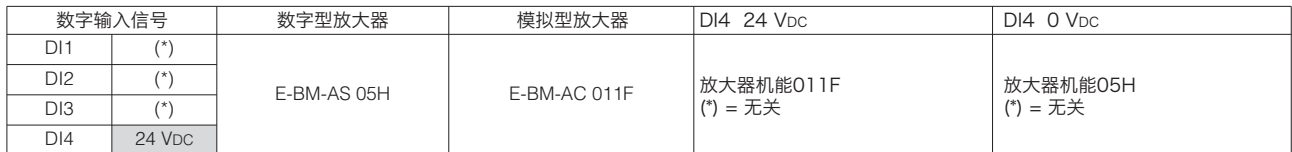

注:将0 VDC设置为DI4,并关闭/打开放大器以恢复最新设置;DI4不适用于/P选项

# **6** 阀参数设置和编程工具

阀的功能参数和配置,易于通过Atos E-SW编程软件进行设置和优化,E-SW软件可通过专用电缆和适配器 连接到数字放大器上。

根据放大器的选项,软件有以下不同版本(见样本GS500):

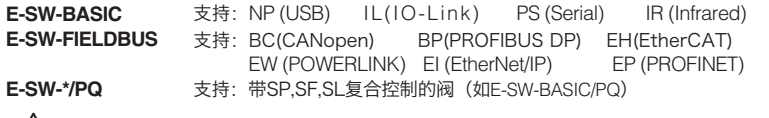

#### 警告:放大器RS232接口不是隔离的!  $\sqrt{N}$

免费编程软件,可从网站下载:

**E-SW-BASIC** 

网站下载 = 在www.atos.com上进行网站注册后下载软件;不包含售后服务和USB存储盘。 网站注册后,用户通过电子邮件收到激活码(软件免费授权)和登录数据,可访问ATOS下载区域

编程软件的USB存储盘需单独订购:

**E-SW-\*/PQ**  USB存储盘首次供货 = 在www.atos.com上进行网站注册后下载软件;包含一年售后服务 网站注册后,用户通过电子邮件收到激活码(软件免费授权)和登录数据,可访问ATOS下载区域

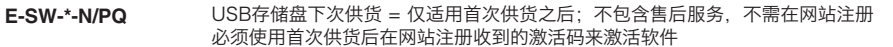

 $\mathsf{ATOS}$ 下载区域:在www.atos.com上可直接访问最新版本的E-SW软件、手册、USB驱动程序和现场总线配置文件 USB适配器、电缆和终端设备可以单独订购

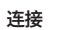

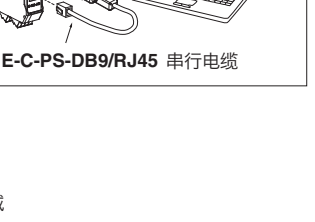

**E-A-PS-USB/DB9**  USB接到串行适配器

### **7** 主要软件参数设置

以下是数字型放大器的主要设置和特性的简要描述。 详细的参数设置,接线和安装程序,请参考E-SW编程软件中的使用手册: **E-MAN-BM-AS**放大器的使用手册**E-BM-AS**

**7.1** 增益

增益功能允许设定输出到电磁铁的最大电流,与最大输入参考信号下阀的最大调整量对应。 这个功能可将放大器输出到电磁铁的最大电流调节到比例阀电磁铁的额定电流,以使放大器和比例 阀工作相匹配。当需要最大输入信号而想降低阀最大调节量时,调节增益也有用。 对于双电磁铁阀,两个不同的增益调节:增益A为正参考输入信号,增益B为负参考输入信号。

- **7.2** 偏置和门限
	- 比例阀的液压调节在切换状态下存在死区。
	- 通过启用偏置功能,可补偿阀在死区内的调节间断。偏置功能即在参考输入信号的基础上叠加一个 固定预设的偏置值(外部输入或内部产生)。
	- 回に灰はPD偏量値(外部制八致内部)王)。<br>当参考输入信号值超过预先设定的放大器的门限值时, 偏置功能被启用。
	- 口》)。。。<br>偏置的设定允许校准到特定比例阀相匹配的放大器中的偏置电流。

门限的设定可用于避免在有电磁干扰模拟输入信号出现的场合,比例阀在零信号附近出现意外的液 压调节:小的门限设置可降低阀的死区范围,大的门限设置则提高了对电磁干扰的防御能力。

- 如果内部参考信号发生器激活(见7.6节),门限需要设置为0。
- 对于双电磁铁阀,可提供两个不同的偏置调节:正参考信号激活电磁铁S1的偏置A和负参考信号激 活电磁铁S2的偏置B。

### **7.3** 斜坡

斜坡发生器可将阶跃输入参考信号转换为随时间变化而增/减的平滑电流信号并输出到比例电磁铁。 可根据需要设定不同的斜坡信号:

- 适用于任何参考信号变化的单斜坡信号
- 适用于输入参考信号增加和减小的双斜坡
- 适用于输入参考信号为正/负,增加/减小的四个斜坡信号
- 斜坡信号发生器适用于要求液压动作平稳以免机器发生颤动或震动的场合。

。<br>如果比例阀由闭环控制器驱动,斜坡可能导致产生不稳定的动作,这时可以通过软件操作来关闭这 项功能(默认设置)。

#### **7.4** 颤振

颤振功能是供给电磁铁的电流进行高频调制以减小阀的液压调节滞环:在阀调节部件产生小的震 动, 但相当程度地降低了静摩擦。

颤振频率的设定范围为80到500Hz(默认设置为200Hz)。

颤振频率设定过低虽可减小滞环,但也会降低调节的稳定性。有些应用可能导致震动和噪音:正确 的设定取决于系统安装。

。<br>缺省的颤振设置是对大多数液压应用有效的设置。

### **7.5** 线性度

线性度设置功能可以设置输入参考信号和供给电磁铁电流之间的比例关系。 线性度的功能对于在特定工况下要求阀线性调节的场合很有用处(例如最大压力控制下保持特定的 流量)。

#### **7.6** 内部信号发生器

内部产生参考信号值可通过软件进行选择。

在这种模式下,4个数字型输入信号到放大器(DI1…DI4),允许在不同的内部存储数据中选择要求 的电磁铁电流参考信号:外部控制单元可通过4个数字型输入信号,简单地切换参考信号来管理复杂 的机器配置文件(见4.7节)。

数字型输入信号通过软件配置2个不同的参考信号选择模式: • 标准模式:

每个数字输入信号对应不同的值;内部存储多达4个不同的数据(当驱动两个单电磁铁阀时,使用 E-BM-AS-PS-05H放大器,为2+2个数据)。

• 二进制模式:

 每个数字输入组合对应于不同的值;多达15个不同的内部值(当驱动两个单电磁铁阀时,使用 E-BM-AS-PS-05H放大器,为3+3个数据)。 专用的斜坡时间值可以由软件设置成为每个可存储的参考值。

注释:所有输入参考信号(DI)设置为零,放大器由外部模拟型参考信号指令,也可选择内部参考

发生器(更多信息请见编程手册E-MAN-BM-AS)。

**7.1, 7.2 -** 增益,偏置和门限

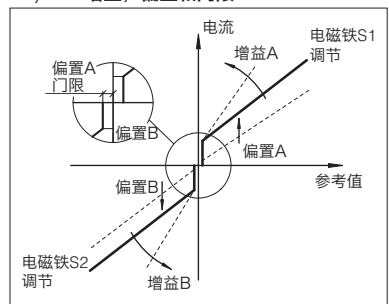

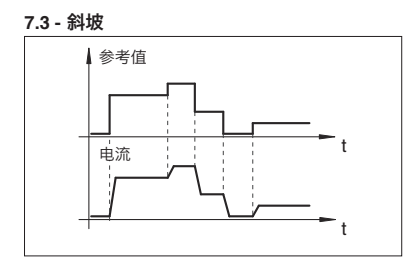

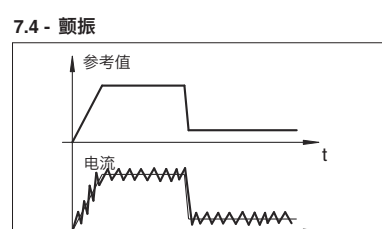

t

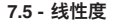

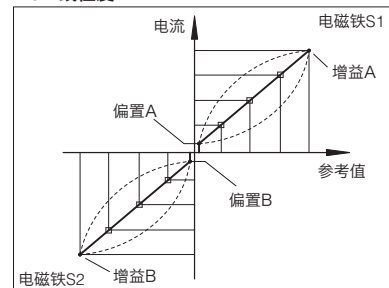

#### **7.6 -** 内部参考信号发生器

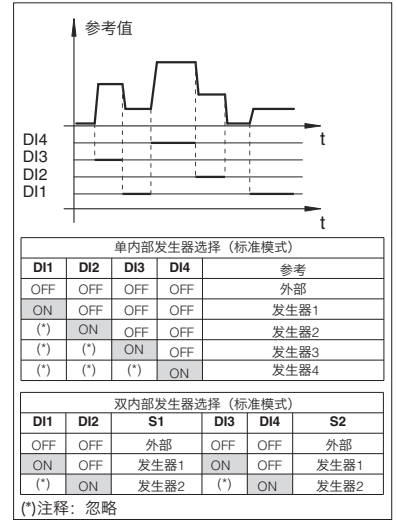

#### $Q_1 -$ **7.7** 液压功率限制(**/W**选项,仅对放大器E-BM-AS-PS-05H) <sup>=</sup> ( ; ) 传感器压力[CMD2] 流量参考信号[CMD1] 带/W选项的E-BM-AS型电子放大器通过电子设置可限制阀的液压功率: - 直动式和先导式流量控制阀 - 直动式和先导式方向控制阀+机械压力补偿器 - 带比例流量调节的变排量泵(如PVPC-\*-LQZ,见技术样本A170) 放大器通过外部输入CMD1 (见4.2节) 或内部发生器 (见7.6节) 获得流量参考信号, 安装在液压系 统中的压力传感器必须和放大器的模拟输入CMD2连接。 当实际所需的液压功率pxQ (CMD2xCMD1)达到最大的功率限制(p1xQ1)时,通过软件内部设定,自 动降低阀的调节流量,反馈压力越高,阀的调节流量就越低: 调节流量 = 最小值  $\left(\begin{array}{cc} \frac{1}{2} & \frac{1}{2} \frac{1}{2} \\ \frac{1}{2} & \frac{1}{2} \frac{1}{2} \frac{1}{2} \frac{1}{2} \frac{1}{2} \frac{1}{2} \frac{1}{2} \frac{1}{2} \frac{1}{2} \frac{1}{2} \frac{1}{2} \frac{1}{2} \frac{1}{2} \frac{1}{2} \frac{1}{2} \frac{1}{2} \frac{1}{2} \frac{1}{2} \frac{1}{2} \frac{1}{2} \frac{1}{2} \frac{1}{2} \frac{1}{2} \frac{1}{2}$ **7.7 -** 功率限制 阀调节 参考信号

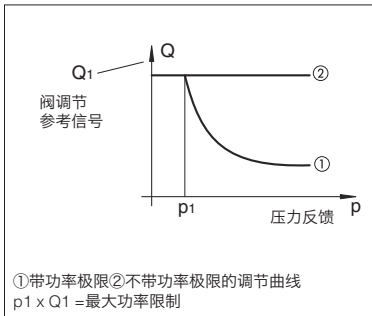

# **8** 接线

4个快插插头 (A,B,C,D), 随货提供, 接线简单, 放大器更换方便, 还可以直接在插头上测试信号。

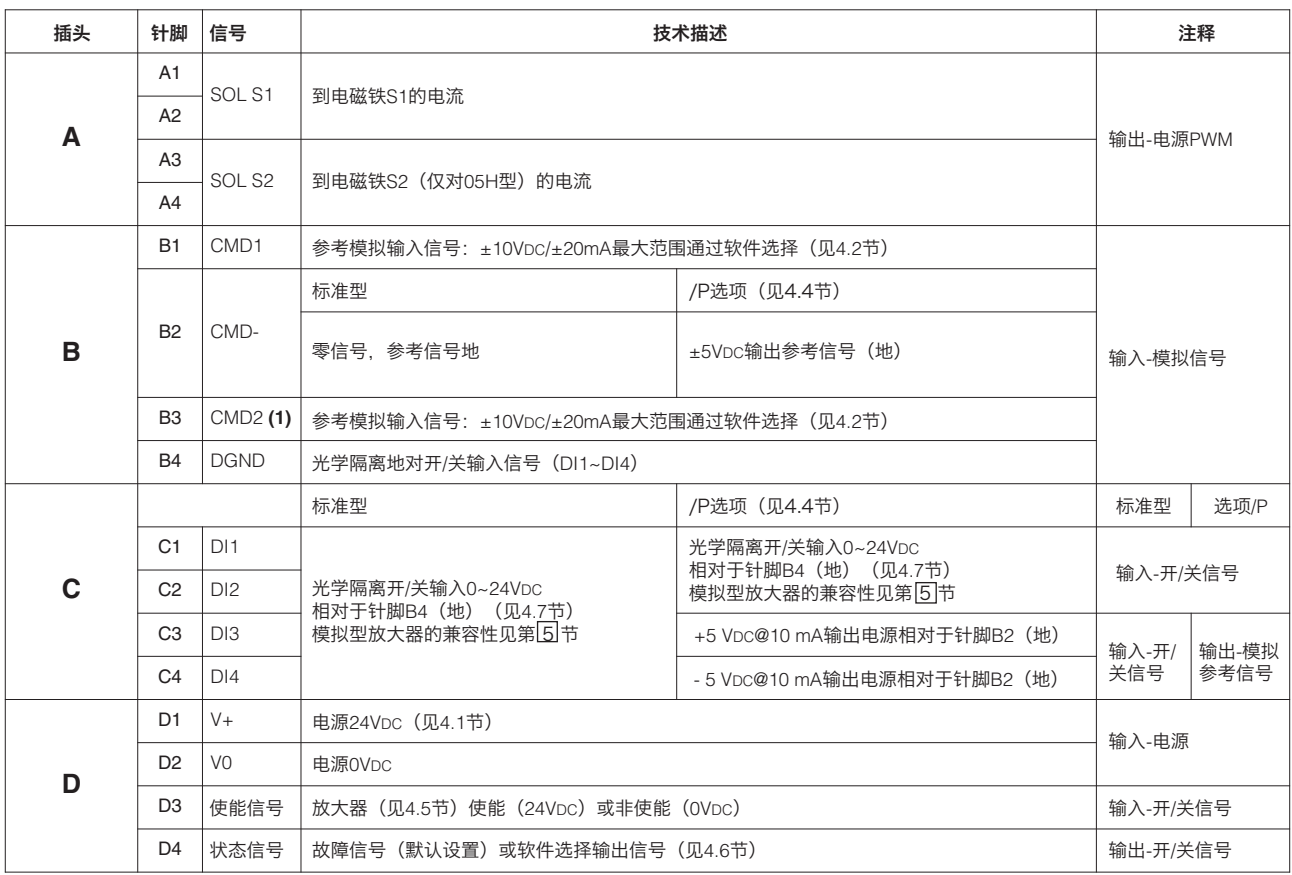

(1) 05H型仅用于驱动两个单电磁铁阀或传感器输入信号/W选项

警告: 如果CMD2不使用时, 必须连接到CMD-(地)

# **9 RJ45**插头

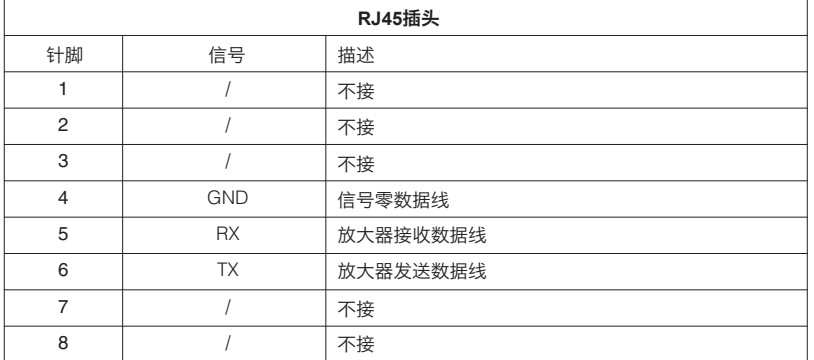

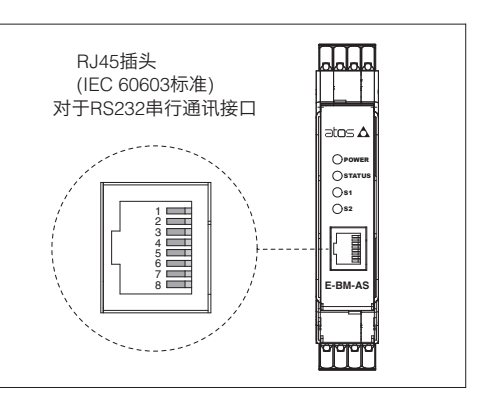

# **10** 故障指示灯

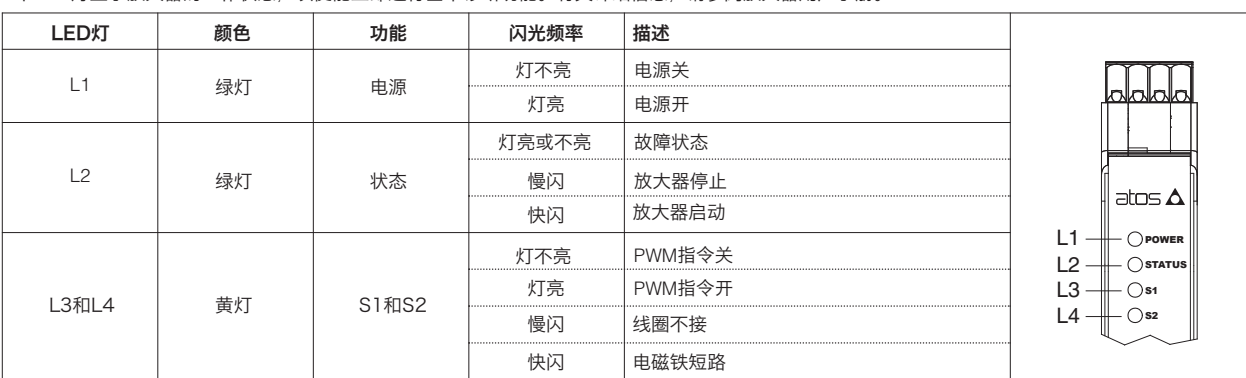

4个LED灯显示放大器的工作状态,以便能立即进行基本诊断功能。有关详细信息,请参阅放大器用户手册。

# **11** 外形尺寸**[mm]**

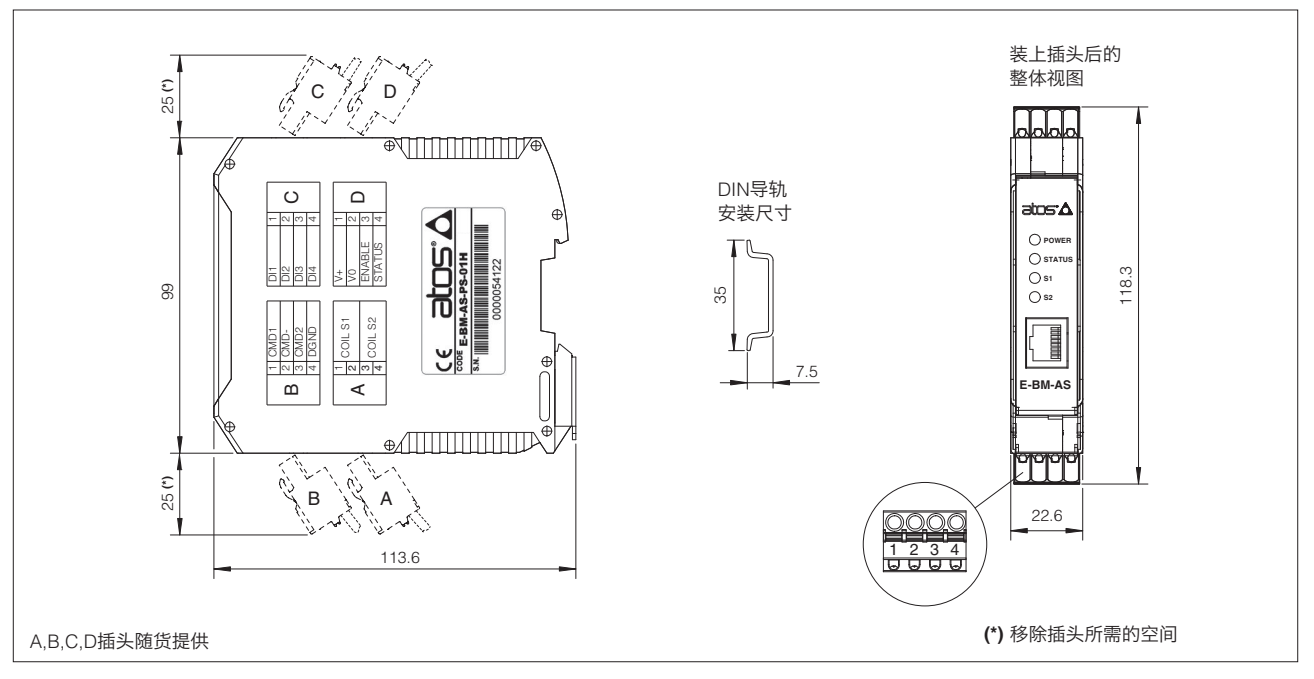

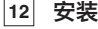

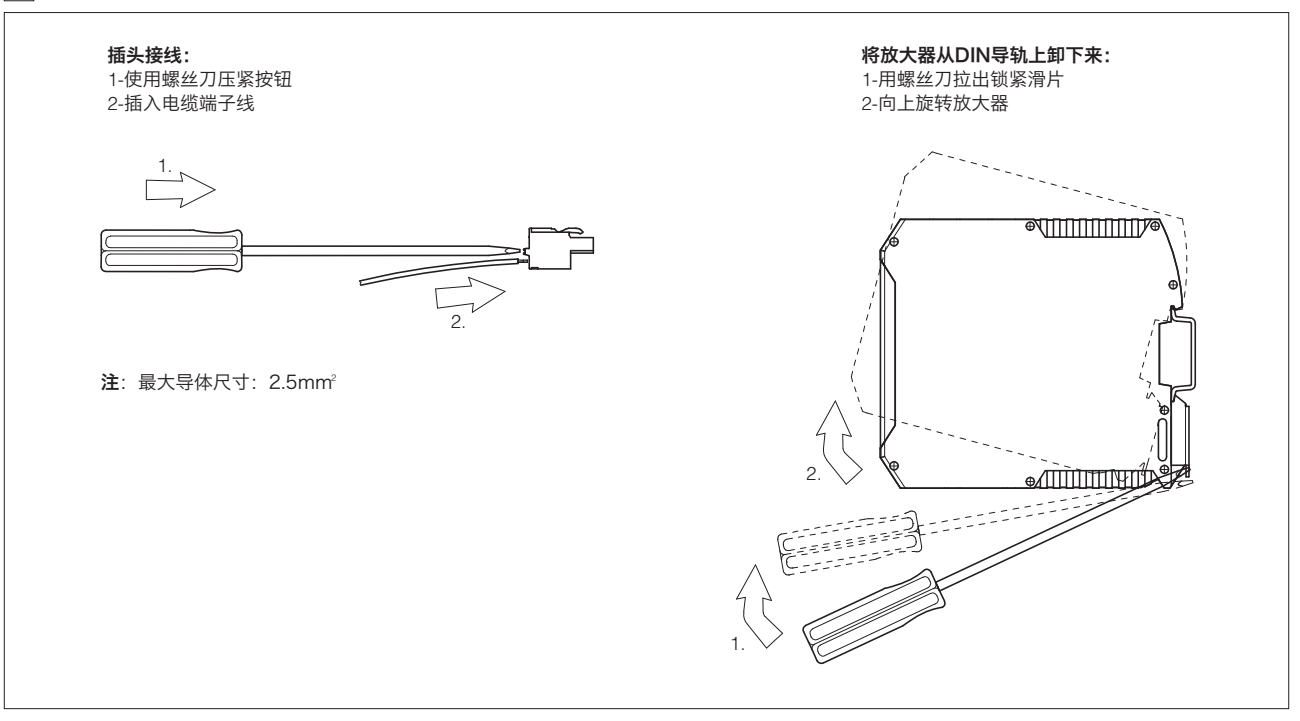